# **METODOLOGIA PARA AQUISIÇÃO DE POLÍGONOS 3D A PARTIR DA CLASSIFICAÇÃO E DO TRATAMENTO DE NUVENS DE PONTOS LIDAR**

RAFAEL COSTA CAVALCANTI ANA LÚCIA BEZERRA CANDEIAS JOÃO RODRIGUES TAVARES JÚNIOR

Universidade Federal de Pernambuco - UFPE Centro de Tecnologia e Geociências - CTG Departamento de Engenharia Cartográfica, Recife, PE rafaelcc85@yahoo.com.br, analucia@ufpe.br, joaoufpe@gmail.com

**RESUMO** – Este artigo apresenta uma proposta metodológica de aquisição de polígonos 3D georreferenciados a partir da classificação e do tratamento de nuvens de pontos LiDAR. O fatiamento do Modelo Digital de Elevação (MDE), a reclassificação, as ferramentas da Morfologia Matemática e a rotulação de componentes conexas foram utilizados na geração da máscara binária que representa onde existe (1) ou não (0) edificação. A intersecção entre a máscara binária e a nuvem de pontos terá como resultado um arquivo vetorial de pontos com coordenadas x, y e z referentes às edificações da área de estudo.

**ABSTRACT** - This paper presents a methodology for acquiring 3D georeferenced polygons based on the classification and treatment of LiDAR point clouds. Slicing the Digital Elevation Model (DEM), the reclassification, the tools of Mathematical Morphology and connected components are used in the generation of binary mask that is where there is (1) or not (0) building. The intersection between the binary mask and the cloud of points will result in a vector file of points with coordinates x, y and z refer to the buildings in the study area.

## **1. INTRODUÇÃO**

Com os avanços tecnológicos no campo da fotogrametria, o cenário vem dando cada vez mais espaço para novas tecnologias de aquisição de dados a partir de sensoriamento remoto. Uma destas tecnologias é o *Light Detection and Ranging* (LiDAR).

Becker e Centeno (2013) demonstram a importância de dados LiDAR no levantamento do relevo, mesmo de áreas relativamente planas, em função da precisão em altimetria e planimetria, porém, dependendo das especificações do sensor utilizado no levantamento, a densidade de pontos pode não ser suficiente para se obter detalhamento das edificações, principalmente em áreas de grande densidade populacional.

O Instituto de Tecnologia de Pernambuco (ITEP/OS) vem realizando testes de qualidade em dados LiDAR contratados pelo Prefeitura da Cidade do Recife – PCR desde janeiro de 2013, para recobrimento de toda a área municipal. A partir destes testes vem sendo verificadas discrepâncias com desvios padrão horizontais na ordem de 20 centímetros (ITEP, 2013), o que coloca estes dados dentro de uma precisão planimétrica suficiente para diversos estudos territoriais envolvendo áreas e volumes de construção.

Para que seja possível o estudo quantitativo das edificações presentes em uma área urbana, é necessária a extração destas edificações de toda a área de estudo, tendo em vista que além delas existem muitos outros elementos presentes na base planialtimétrica resultante de um levantamento LiDAR.

O objetivo desta proposta metodológica é acrescentar ao estado da arte um novo método de obtenção de polígonos 3D referentes às edificações a partir de uma malha de pontos obtidos por perfilamento a laser aerotransportado.

Com a intersecção entre o arquivo vetorial da nuvem de pontos e a máscara binária adquirida pelo fatiamento do MDE, reclassificação, as ferramentas da Morfologia Matemática (Haralick, Sternberg e Zhuang, 1987; Candeias, 1997) e rotulação de componentes conexas é possível separar os pontos referentes a edificações dos demais pontos presentes na nuvem.

*R. C. Cavalcanti, A. L. B. Candeias, J. R. Tavares Jr,*

Este artigo faz parte de um trabalho prático desenvolvido na disciplina de Tópicos Especiais de Processamento de Dados na Pós-Graduação em Ciências Geodésicas e Tecnologias da Geoinformação para o 1º semestre de 2014.

# **2. METODOLOGIA DO TRABALHO**

# **2.1 – Área de Estudo**

Para esta pesquisa foi selecionado um recorte da área da Universidade Federal de Pernambuco (Figura 1) contendo elementos comuns às diversas áreas do município do Recife, que permitisse uma simulação de um cenário padrão e, ao mesmo tempo, didático para a apresentação desta proposta metodológica.

Dentro do recorte encontram-se edificações de centro de Fisioterapia e Terapia Ocupacional da universidade (UFPE, 2014).

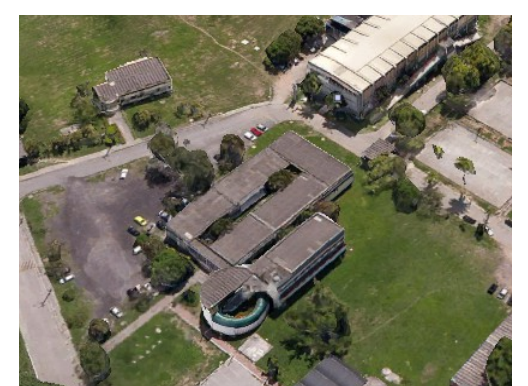

Figura 1 – Visão panorâmica da área de estudo na UFPE Fonte: Google Earth, 2014.

## **2.2 – Dados utilizados**

Os dados de base utilizados nesta pesquisa foram adquiridos a partir da contratação de levantamento aerofotogramétrico da cidade do Recife feita pela Prefeitura da Cidade do Recife no ano de 2013, a empresa contratada para o aerolevantamento entregou como resultado, além de ortofotos, Modelos Digitais de Elevação e de Terreno extraídos da nuvem de pontos que foi entregue a contratante como produto bruto e preliminar dos serviços contratados.

Tanto o MDE quanto a nuvem de pontos, serão utilizados nesta metodologia, o relacionamento entre estas duas informações vai permitir a extração da informação base para a aquisição do resultado final desta proposta, que são os polígonos 3D georreferenciados das edificações.

# **2.2.1** – Nuvem de Pontos

Denota-se aqui nuvem de pontos como a malha de pontos adquiridos a partir da emissão e recepção do feixe de laser lançado pela aeronave no momento do vôo. Neste processo, feixes são enviados e retornam apenas os feixes refletidos na mesma direção de emissão.

Estes feixes de laser retornam com informações de coordenadas plani-altimétricas do terreno referenciadas ao Sistema Geodésico Global. Isto é possível por conta do sistema GNSS/IMU acoplado na aeronave. Além das coordenadas, cada ponto medido recebe informações de nível de intensidade do alvo refletido, o que permite a geração de imagens de composição entre estas camadas de informação que facilitam a interpretação e visualização das feições do terreno. A Figura 2 mostra o resultado da representação hipsométrica de elevação da Figura 1.

*R. C. Cavalcanti, A. L. B. Candeias, J. R. Tavares Jr,*

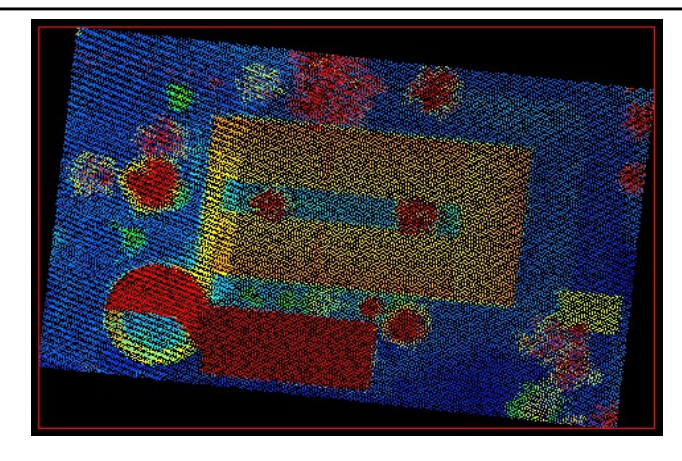

Figura 2 – Nuvem de pontos com representação hipsométrica de elevação.

**2.2.2** – Modelo Digital de Elevação.

O Modelo Digital de Elevação é o modelo matricial gerado com base na nuvem de pontos utilizando interpoladores. Este modelo normalmente é processado em formato GeoTIFF e pode ser gerado pela maioria dos softwares de geoprocessamento.

A Figura 3 apresenta o Modelo Digital de Elevação com altimetria representada em escala de cinza.

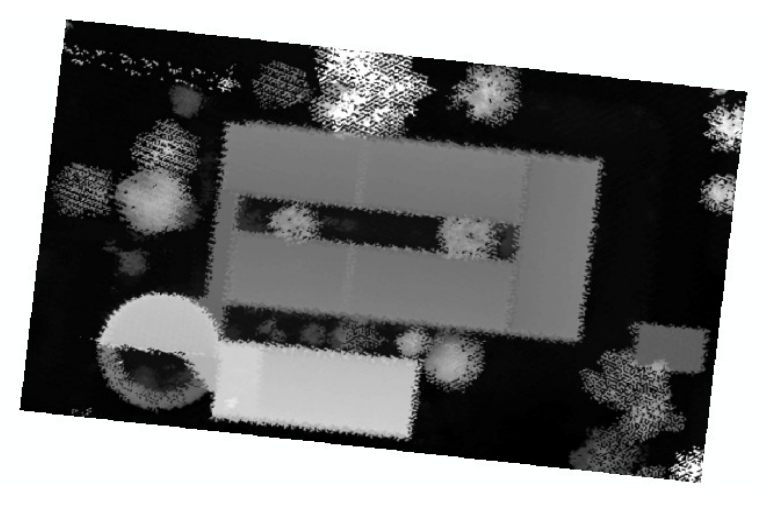

Figura 3 – Modelo Digital de Elevação com altimetria representada em escala de cinza.

## **2.3** - Extração de informações do MDE por fatiamento.

A partir da técnica de fatiamento (*slice*), é possível dividir o MDE em diferentes classes com base na altura de cada ponto representado na nuvem de pontos. Esta divisão pode representar diferentes alvos da área de estudo.

O processo de fatiamento permite que as classes sejam obtidas por intervalos. No caso aqui estudado utilizou-se o fatiamento por *Natural Breaks*, e foram utilizadas 8 classes.

#### *R. C. Cavalcanti, A. L. B. Candeias, J. R. Tavares Jr,*

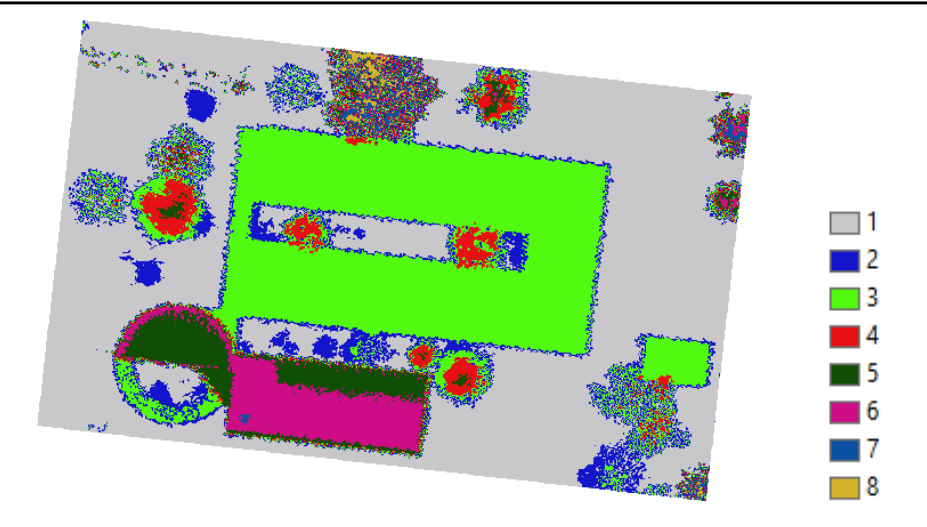

Figura 4 – Fatiamento do MDE utilizando oito classes com *Natural Breaks*.

O método de classificação *Natural Break* cria intervalos de classificação a partir de limiares naturais obtidas do histograma da imagem analisada. A Figura 4 mostra que apenas três das oito classes adquiridas representam telhados que são os alvos do estudo deste trabalho. Porém, as classes 3, 5 e 6 não representam apenas as edificações. Observa-se que parte da vegetação também é classificada. Portanto, é necessário um processamento complementar para a extração dos telhados que iremos ver a seguir.

## **2.4** – Reclassificação do fatiamento

A Figura 4 pode ser reclassificada para criação da máscara. As classes de interesse recebem o valor 1 e as de não interesse receberam o valor 0. Como resultado foi adquirida a imagem mostrada na Figura 5.

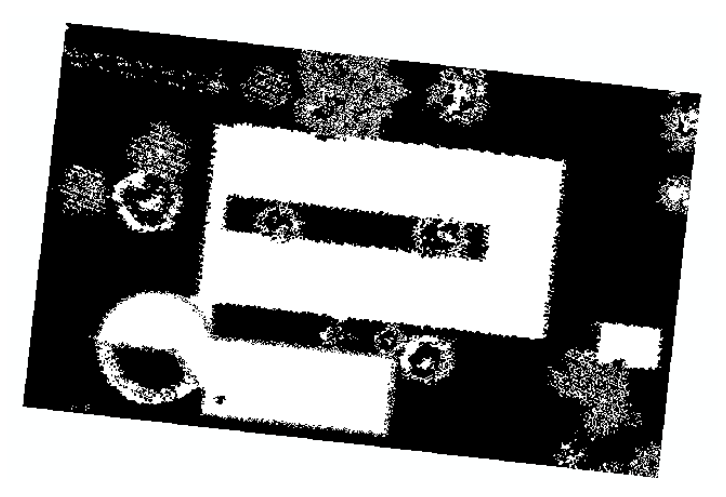

Figura 5 – Imagem binária resultante da reclassificação do fatiamento.

Nota-se que existem pixels referentes à vegetação no resultado final, isso acontece por conta da altura entre os dois tipos de alvo ser a mesma. Utilizando-se as ferramentas da Morfologia Matemática aplicou-se a Figura 5, uma erosão seguida uma dilatação (abertura). Foi possível remover parte da vegetação obtendo-se o resultado apresentado na Figura 6.

*R. C. Cavalcanti, A. L. B. Candeias, J. R. Tavares Jr,*

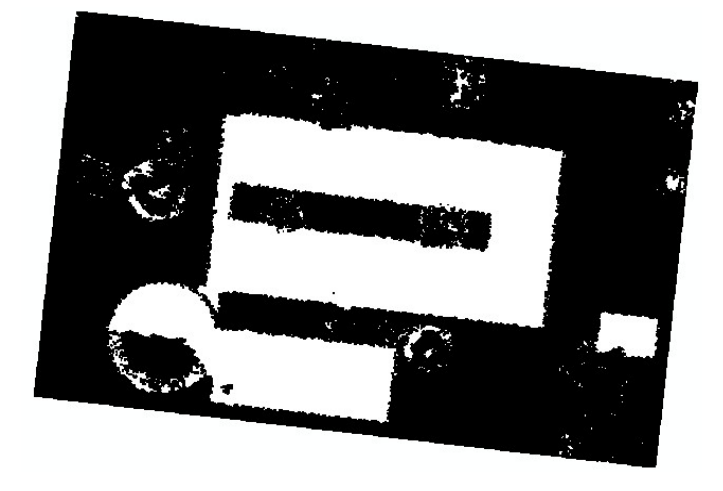

Figura 6 – Imagem binária após uso de técnicas de agregação.

Na Figura 6, as edificações ficaram mais visíveis e a maior parte da vegetação foi removida, restando apenas uns pequenos detalhes de vegetação mais densa.

Rotulando-se os objetos conexos da Figura 6, é possível extrair apenas os objetos de interesse conforme a Figura 7. Esta intervenção pode ser manual ou automática.

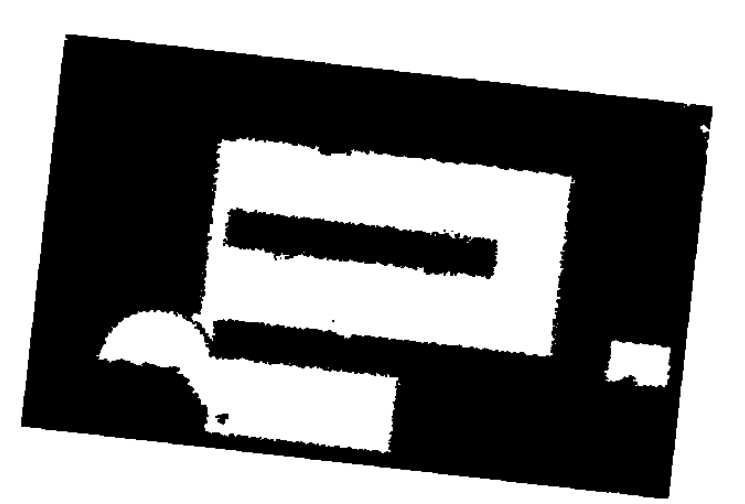

Figura 7 – Imagem binária com os telhados de interesse.

## **2.5** – Extração dos pontos utilizando a máscara

A partir da intersecção entre os planos de informação da máscara (Figura 7) e da nuvem de pontos (Figura 2), é possível se obter os pontos das áreas edificadas. Estes pontos representam a malha tridimensional dos telhados das edificações da área de estudo e com estas informações é possível se obter respostas para diversos questionamentos envolvendo o planejamento e desenvolvimento social do município.

Outras interseções podem ser feitas tais como a máscara (Figura 7) com o Modelo Digital de Elevação com altimetria representada em escala de cinza (Figura 3), ou com Fatiamento do MDE utilizando oito classes com *Natural Breaks* (Figura 4).

*R. C. Cavalcanti, A. L. B. Candeias, J. R. Tavares Jr,*

# **3. CONSIDERAÇÕES FINAIS**

Com base nos resultados desta metodologia é possível filtrar informações referentes às áreas e volumes das edificações de municípios e grandes áreas urbanas. A representação cartográfica deste dado pode ser utilizada de forma quantitativa e qualitativa, porém se aconselha uma continuação deste estudo usando diferentes formas de fatiamento e aplicando uma conversão do produto final em polígonos. Os polígonos permitem o estudo do volume e da área de forma mais prática e precisa.

É necessário também um estudo a posteriori de teste de hipóteses para análise de resultados. Também a utilização do *python* para sintetizar as etapas desta metodologia desenvolvidas.

Este trabalho foi desenvolvido na disciplina de Tópicos Especiais de Processamento de Dados na Pós-Graduação em Ciências Geodésicas e Tecnologias da Geoinformação, no 1º semestre de 2014.

#### **AGRADECIMENTOS**

Ao Instituto de Tecnologia de Pernambuco (ITEP/OS), a Prefeitura da Cidade do Recife (PCR) por ceder os dados para este trabalho e ao projeto FACEPE APQ-1405-1.07/12.

# **REFERÊNCIAS**

BECKER, J. H.; CENTENO, J. A. S.; Avaliação de Métodos de Filtragem de Nuvem de Pontos Derivados do Sistema Laser Scanner Aerotransportado para Obtenção de MDT. **Revista Brasileira de Cartografia** (2013) Nº 65/4: 651-659

CANDEIAS, A. L. B. **Aplicação da Morfologia Matemática e Analise de Imagens de Sensoriamento Remoto**. Tese de Doutorado. INPE, 6340 - TDI/592. Instituto Nacional de Pesquisas Espaciais. 1997

ITEP – Instituto de Tecnologia de Pernambuco. **Relatório de Validação de Dados dos Aerolevantamento da Perfeitura da Cidade do Recife** – Cidade do Recife, 2013.

HARALICK, R,. M; STERNBERG, S.R.; ZHUANG, X., Image analysis using mathematical morphology**, IEEE Pattern Anal. Machine Intell.**, vol. PAMI-9, no. 4, pp. 532-555, Jul., 1987.

*R. C. Cavalcanti, A. L. B. Candeias, J. R. Tavares Jr,*